$23.3.2021$  **D** nb20-vfvm-recap-v02.il  $\rightarrow$  Pluto.il  $\rightarrow$ 

# <span id="page-0-0"></span>**VoronoiFVM.jl: Tipps and Examples**

## <span id="page-0-1"></span>**Grid generation**

VoronoiFVM works on simplicial grids provided by the package **[ExtendableGrids.jl](https://github.com/j-fu/ExtendableGrids.jl)**

There are several ways to create a grid.

## <span id="page-0-2"></span>**D grids**

1D grids are created from avector of monotonicaly increasing x-axis positions.

```
X
  =
 Float64[0.0, 0.05, 0.1, 0.15, 0.2, 0.25, 0.3, 0.35, 0.4, 0.45, 0.5, 0.55, 0.6, 0
 # Create a 1D vector:
X=collect(range(0,1,length=21))
⋅
⋅
grid1d_a ExtendableGrids.ExtendableGrid{Float64, Int32};
dim: 1 nodes: 21 cells: 20 bfaces: 2
=
 # Create grid from vector:
⋅
 grid1d_a=ExtendableGrids.simplexgrid(X)
⋅
        cellregion 1
        boundary 1
        boundary 2
  <mark>innennennen</mark>
 0.00.51<sub>0</sub># Visualize grid
 GridVisualize.gridplot(grid1d_a,resolution=(600,200),Plotter=PyPlot)
⋅
⋅
```
As we see, the grid is chacracterized by interior points, and boundary points. Each grid cell is endowed with a region number (for allowing diferent physics, parameters etc. for diferent regions). Each boundary node has a boundary region number, which is meant to be used to distinguish diferent boundary conditions.

More sophisticated grids can be created, as we see in the following example:

```
grid1d_b ExtendableGrids.ExtendableGrid{Float64, Int32};
=
          dim: 1 nodes: 53 cells: 52 bfaces: 3
```

```
grid1d_b=let
⋅
       hmax=0.1
       hmin=0.01
       # Create vectors with geometric distributions of interval sizes
       X1=ExtendableGrids.geomspace(0.0,1.0,hmax,hmin)
X2=geomspace(1.0,2.0,hmin,hmax)
       # Glue them together at common point x=1 (this is different from vcat!)
       X3=glue(X1,X2)
      grid1d_b=simplexgrid(X3)
       # Mark an additional interior boundary point at x=1
ExtendableGrids.bfacemask!(grid1d_b,[1.0],[1.0],3)
       # Change cell region number at the right part
ExtendableGrids.cellmask!(grid1d_b,[1.0],[2.0],2)
       grid1d_b
end
⋅
⋅⋅
⋅
⋅
⋅
⋅
⋅
⋅
⋅
⋅
⋅
⋅
⋅
```
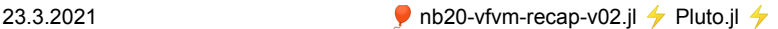

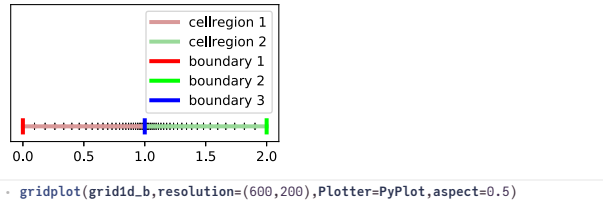

## <span id="page-1-0"></span>**D Tensor product grids**

These are created from two vectors of x and y coordinates, respectively. This results in the creation of a grid of quadrilaterals. Then, each of them is subdivided into two triangles, resulting in a boundary conforming Delaunay grid.

```
grid2d_a ExtendableGrids.ExtendableGrid{Float64, Int32};
=
            dim: 2 nodes: 121 cells: 200 bfaces: 40
 grid2d_a=let
⋅
 ⋅
        X=collect(range(0,1,length=11))
Y=collect(range(0,1,length=11))
 ⋅
        simplexgrid(X,Y)
 end
⋅
⋅
 1.000.75b<sub>1</sub>0.50ı
                                               b<sub>2</sub>0.25
                                               b<sub>3</sub>b40.000.5100<sub>0</sub>⋅ gridplot(grid2d_a,resolution=(600,200),Plotter=PyPlot,legend_location=(1.5,0))
```
Once again, we see a default distrbution of cell regions and boundary regions. This can be modied in a similar manner as in the 1D case.

```
grid2d_b
=
InterruptException:
   grid2d_b=let
⋅
              X=collect(range(0,1,length=11))
              Y=collect(range(0,1,length=11))
               grid=simplexgrid(X,Y)<br>cellmask!(grid,[0.3,0.3],[0.7,0.7],2)<br>bfacemask!(grid,[0.3,0.3],[0.3,0.7],5)<br>bfacemask!(grid,[0.3,0.7],[0.7,0.7],6)<br>bfacemask!(grid,[0.7,0.3],[0.7,0.7],7)<br>bfacemask!(grid,[0.3,0.3],[0.7,0.3],8)
              grid
   end
⋅
⋅
   ⋅
   ⋅
   ⋅
   ⋅
   ⋅
   ⋅
   ⋅
   ⋅
```
#### InterruptException:

⋅ **gridplot**(**grid2d\_b**,**resolution**=(600,200),**Plotter**=**PyPlot**,**legend\_location**=(1.5,0))

### <span id="page-1-1"></span>**D Unstructured grids**

These can be created using the mesh generator Triangle (by J. Shewchuk) via the packages

```
Triangulate.jl and SimplexGridFactory.jl.
```

```
InterruptException:
```

```
function builder2d()
⋅
     b=SimplexGridFactory.SimplexGridBuilder(Generator=Triangulate)
     p1=point!(b,0,0)
     p2=point!(b,0,1)
     p3=point!(b,0.5,0)
     facetregion!(b,1)
     facet!(b,p1,p2)
     facetregion!(b,2)
     facet!(b,p2,p3)
     facetregion!(b,3)
⋅
⋅
⋅
⋅
⋅
⋅
⋅
⋅
⋅
```
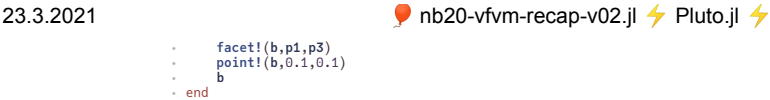

**builder =** InterruptException:

For debugging purposes, the current state of the builder and its possible output can be visualized:

```
InterruptException:
```
⋅ **builderplot**(**builder**,**Plotter**=**PyPlot**)

Finally, we can create a grid from the builder:

```
grid2d_c
=
InterruptException:
 ⋅ grid2d_c=simplexgrid(builder,maxvolume=0.001)
```
InterruptException:

```
⋅ gridplot(grid2d_c,resolution=(600,200),Plotter=PyPlot,legend_location=(2,0))
```
# <span id="page-2-0"></span>**Stationary scalar problems**

## <span id="page-2-1"></span> $Diffusion with Dirichlet boundary conditions$

This is mathematically similar to heat conduction and other problems.

 $-\nabla \cdot D\nabla u = 10$  $u_{\Gamma_{cost}} = 0$  $u_{\Gamma_{vert}} = 1$  $D\nabla u \cdot \vec{n}|_{\partial\Omega \setminus (\Gamma_{\textit{cast}} \cup \Gamma_{\textit{west}})} = 0$ 

Besides of the domain and its boundary it is characterize by a flux term and a source term.

solve\_diffproblem\_dirichlet (generic function with 1 method)

```
function solve_diffproblem_dirichlet(grid;D=1.0)
⋅
      species1=1
      # Use finite difference flux between disretization points.
       # Division by distance and multiplication by interface size
# is done by the VoronoiFVM Module.
       function flux(f,u0,edge)
u=unknowns(edge,u0)
           f[species1]=D*(u[species1,1]-u[species1,2])
      end
      # Specify a constant source term
      function source(f,node)
           f[species1]=10
      end
      # Combine flux and source to "physics"
      physics=VoronoiFVM.Physics(flux=flux,source=source)
       # Create system from physics and grid
system=VoronoiFVM.System(grid,physics)
      # Enable species in cellregion 1
      enable_species!(system,species1,[1])
      # Enable boundary conditions. For those boundary regions
       # which are not specified here, by default, homogeneous
# Neumann boundary conditions are assumed.
      west=dim_space(grid)==1 ? 1 : 4
      east=2
       boundary_dirichlet!(system, species1, west, 0)
boundary_dirichlet!(system, species1, east, 1)
      # Solve with given initial value
      solve(unknowns(system,inival=0),system)
end
⋅
⋅⋅
⋅
⋅
⋅
⋅
⋅
⋅
⋅
⋅
⋅
⋅
⋅
⋅
⋅
⋅
⋅
⋅
⋅
⋅
⋅
⋅
⋅
⋅
⋅
⋅
⋅
⋅
⋅
⋅
⋅
⋅
⋅
⋅
⋅
```
**solution1d\_a =** 1×21 Matrix{Float64}: 6.0e-30 0.2875 0.55 0.7875 1.0 … 1.6875 1.6 1.4875 1.35 1.1875 1.0  $23.3.2021$  **D** nb20-vfvm-recap-v02.jl  $\rightarrow$  Pluto.jl  $\rightarrow$ 

⋅ **solution1d\_a**=**solve\_diffproblem\_dirichlet**(**grid1d\_a**)

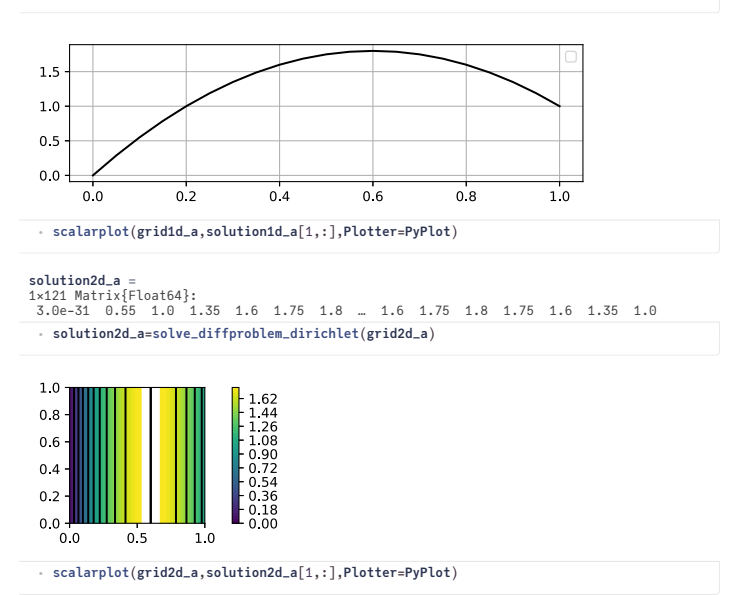

#### <span id="page-3-0"></span> $Diffusion with Robin boundary conditions$

```
-\nabla \cdot D\nabla u = 10D\nabla u \cdot \vec{n} + au = 0 on \Gamma_{\text{east}}D\nabla u \cdot \vec{n} + au = a on \Gamma_{\text{east}}D\nabla u\cdot\vec{n}|_{\partial\Omega\setminus(\Gamma_{\mathit{east}}\cup\Gamma_{\mathit{west}})}=0
```

```
solve_diffproblem_robin (generic function with 1 method)
 function solve_diffproblem_robin(grid;D=1.0,a=0.5)
⋅
        species1=1
        function flux(f,u0,edge)
u=unknowns(edge,u0)
f[species1]=D*(u[species1,1]-u[species1,2])
        end
        function source(f,node)
            f[species1]=10
        end
        physics=VoronoiFVM.Physics(flux=flux,source=source)
        system=VoronoiFVM.System(grid,physics)
        enable_species!(system,species1,[1])
        west=dim_space(grid)==1 ? 1 : 4
        east=2
        boundary_robin!(system, species1, west, a, 0)
boundary_robin!(system, species1, east, a, a*1)
        solve(unknowns(system,inival=0),system)
 end
⋅
⋅
 ⋅
 ⋅
 ⋅
 ⋅
 ⋅
 ⋅
 ⋅
 ⋅
 ⋅
 ⋅
 ⋅
 ⋅
 ⋅
 ⋅
 ⋅
 ⋅
 ⋅
 ⋅
 ⋅
 ⋅
 ⋅
 ⋅
```
**solution1d\_robin** s**olution1d\_robin =**<br>1×21 Matrix{Float64}: 5.33333 5.5875 5.81667 6.02083 6.2 … 6.4 6.25417 6.08333 5.8875 5.66667 ⋅ **solution1d\_robin**=**solve\_diffproblem\_robin**(**grid1d\_a**,**a**=1)

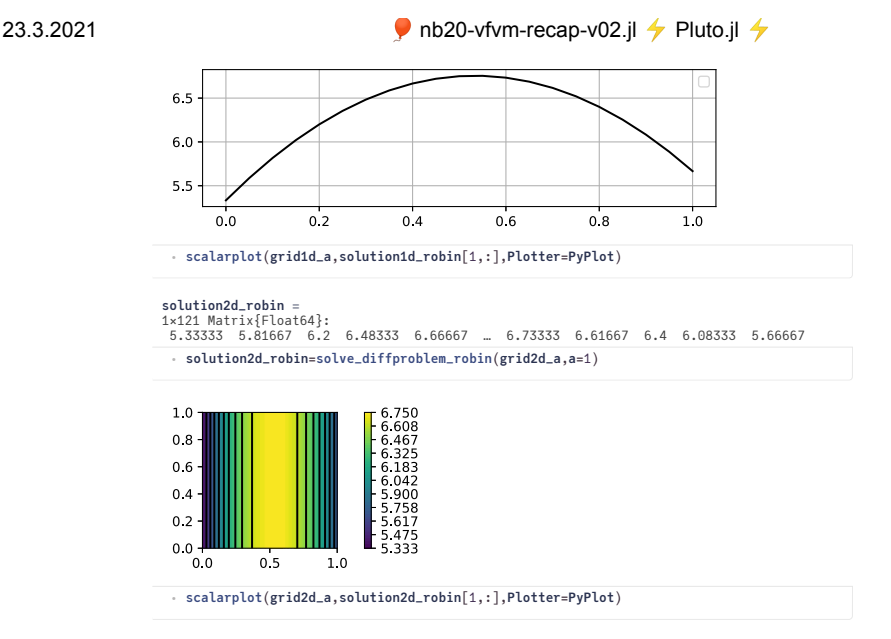

## <span id="page-4-0"></span>**Stationary Reaction-Diffusion problem**

Here, we regard two species  $u_1, u_2$ , and a reaction converting  $u_1$  into  $u_2$ . Dirichlet boundary conditions "inject"  $u_1$  an "remove"  $u_2$ .

> $-\nabla \cdot D_1 \nabla u_1 + r(u_1) = 0$  $-\nabla \cdot D_2 \nabla u_2 - r(u_1) = 0$  $r(u_1)=ku_1$  $u_1|_{\Gamma_{\text{avset}}} = 1$  $|u_2|_{\Gamma_{\text{cont}}} = 0$

Boundary conditons not specified are assumed to be homogeneous Neumann.

```
solve_readiff (generic function with 1 method)
 function solve_readiff(grid;D_1=1.0,D_2=1.0,k=1)
⋅
        species1=1
        species2=2
        function flux(f,u0,edge)
            u=unknowns(edge,u0)
             f[species1]=D_1*(u[species1,1]-u[species1,2])
f[species2]=D_2*(u[species2,1]-u[species2,2])
        end
        function reaction(f,u0,node)
u=unknowns(node,u0)
            r=k*u[species1]
            f[species1]=r
            f[species2]=-r
        end
        physics=VoronoiFVM.Physics(num_species=2,flux=flux,reaction=reaction)
        system=VoronoiFVM.System(grid,physics)
        enable_species!(system,species1,[1])
       enable_species!(system,species2,[1])
        west=dim_space(grid)==1 ? 1 : 4
        east=2
        boundary_dirichlet!(system, species1, west,1)
boundary_dirichlet!(system, species2, east,0)
        solve(unknowns(system,inival=0),system)
 end
⋅
⋅
 ⋅
 ⋅
 ⋅
 ⋅
 ⋅
 ⋅
 ⋅
 ⋅
 ⋅
 ⋅
 ⋅
 ⋅
 ⋅
 ⋅
 ⋅
 ⋅
 ⋅
 ⋅
 ⋅
 ⋅
 ⋅
 ⋅
 ⋅
 ⋅
 ⋅
 ⋅
 ⋅
 ⋅
```
⋅

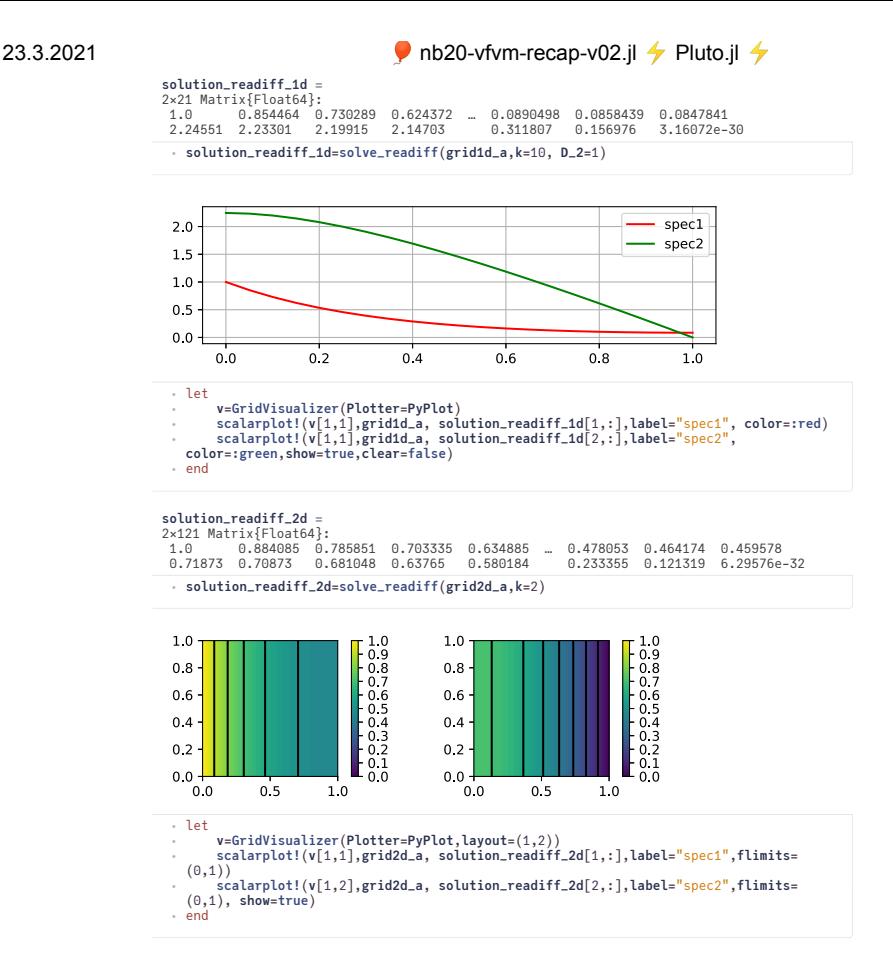

## <span id="page-5-0"></span>**Transient Reaction-Diffusion problem**

Here, we regard two species  $u_1, u_2$ , and a reaction converting  $u_1$  into  $u_2$ . Dirichlet boundary conditions "inject"  $u_1$  an "remove"  $u_2$ .

$$
\begin{aligned} \partial_t u_1 - \nabla \cdot D_1 \nabla u_1 + r(u_1) &= 0 \\ \partial_t u_2 - \nabla \cdot D_2 \nabla u_2 - r(u_1) &= 0 \\ r(u_1) &= ku_1 \\ u_1|_{\text{rect}} &= 1 \\ u_2|_{\text{iter}} &= 0 \\ u_1|_{\text{ter}} &= 0 \\ u_2|_{\text{ter}} &= 0 \end{aligned}
$$

Boundary conditons not specified are assumed to be homogeneous Neumann.

```
transient_reaction_diffusion (generic function with 1 method)
 function transient_reaction_diffusion(grid;D_1=1.0,D_2=1.0,k=1,
⋅
        tstep=1.0e-3,tend=1,dtgrowth=1.1)
        species1=1
        species2=2
         function flux(f,u0,edge)
u=unknowns(edge,u0)
             f[species1]=D_1*(u[species1,1]-u[species1,2])
f[species2]=D_2*(u[species2,1]-u[species2,2])
        end
        function reaction(f,u0,node)
 ⋅
 ⋅
 ⋅
 ⋅
 ⋅
 ⋅
 ⋅
 ⋅
 ⋅
 ⋅
```

```
localhost:1235/edit?id=aa4864b6-8bdd-11eb-09ed-4b4a4791d3a6# 6/8
```
⋅

#### $23.3.2021$  **D** nb20-vfvm-recap-v02.jl  $\rightarrow$  Pluto.jl  $\rightarrow$

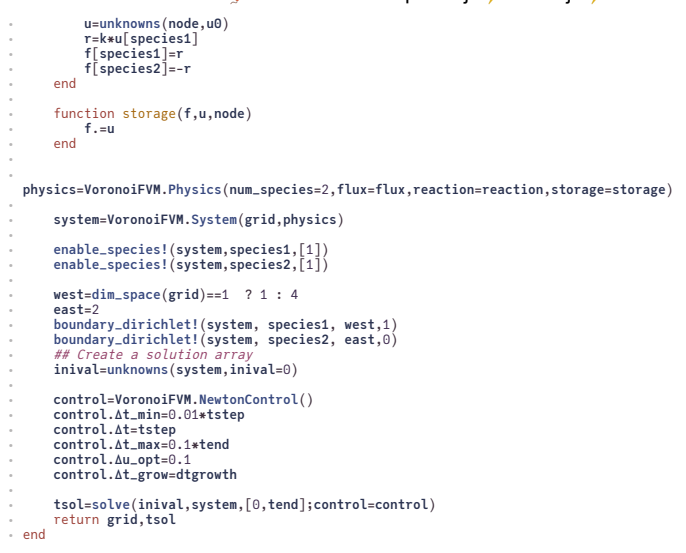

⋅ **grid\_readiff**,**tsol\_readiff**=**transient\_reaction\_diffusion**(**grid1d\_a**,**k**=1,**tend**=100);

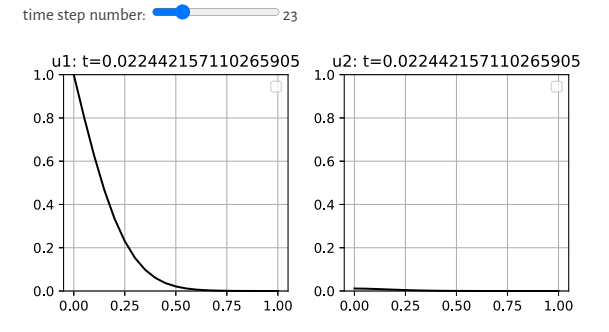

#### **Table of Contents**

#### **[VoronoiFVM.jl:](#page-0-0) Tipps and Examples**

Grid [generation](#page-0-1) 1D [grids](#page-0-2) 2D Tensor [product](#page-1-0) grids 2D [Unstructured](#page-1-1) grids [Stationary](#page-2-0) scalar problems Diffusion with Dirichlet boundary conditions Diffusion with Robin boundary conditions Stationary [Reaction-Difusion](#page-4-0) problem Transient [Reaction-Difusion](#page-5-0) problem

begin **ENV**["LANG"]="C" using **Pkg Pkg**.**activate**(**mktempdir**()) **Pkg**.**add**(["PyPlot","PlutoUI","ExtendableGrids","SimplexGridFactory","VoronoiFVM","Grid Visualize","Triangulate"]) ⋅ ⋅ ⋅ ⋅ ⋅

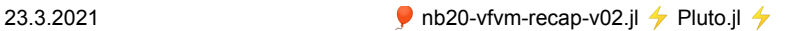

using **PlutoUI**,**PyPlot**,**ExtendableGrids**,**SimplexGridFactory**,**VoronoiFVM**,**GridVisualize**,**Triangulat** ⋅ **e**

**PyPlot**.**svg**(**true**) ∙<br>end;

Status V/Map/jl\_ZUEMMi/Project.toml\<br>[cfc335e8] Exid(ylcalcrisis v0.7.4<br>[cfc335e8] Exid(ylsaulize v0.1.5<br>[71994dfe] PlutoUI v0.7.4<br>[3750b5db] PyPlot v2.9.0<br>[57bfcd66] SimplexGridFactory v0.5.1<br>[72bfffb2] Triangulate v1.0.1